## Ambienti per Automi Cellulari (AC)

Parecchi ambienti ad AC sono stati implementati su calcolatori sequenziali (PC, workstations)

**Due approcci possono essere individuati:** via Hardware e via Software

Il CAM (Cellular Automata Machine) rappresenta il più famoso esempio di architettura hardware dedicato per lo studio di AC (efficiente ma pochi stati…)

Ambienti Software: P-CAM, PECANS, StarLogo, CAPE, CAMEL, CAMELot

Caratteristiche di Sistemi Paralleli AC

- Le prinicipli caratteristiche di un ambiente software parallelo dovrebbero essere:
	- Un layer di programmazione ad alto livello per il<br>design di modello computazionali, indipendente dall'architettura parallela sottostante (e.g. CARPET)
	- Un'interfaccia GUI che permette la completa visualizzazione dell'evoluzione del fenomeno ed il display dei valori numerici associati alla simulazione
	- Strumenti di *tuning* e controllo che permettono lo steering (controllo globale) dell'evoluzione del fenomeno
	- Scalabilità per permettere una esecuzione efficiente del fenomeno su calcolatori paralleli (non ottenibile su calcolatori sequenziali!)

## **L'Ambiente L'Ambiente CAMELOT CAMELOT**

L'ambiente Camelot è un ambiente software per la programmazione ed esecuzione di Automi Cellulari

Camelot è composto da una interfaccia grafica, un linguaggio di supporto (CARPET) e di una finestra per il controllo della esecuzione dell'AC

Il parallelismo risulta invisibile all'utente

L'utente deve solamente specificare la funzione di transizione di una singola cella tramite un linguaggio ad alto livello (e.g. C, CARPET)

## **Finestra principale - Editor**

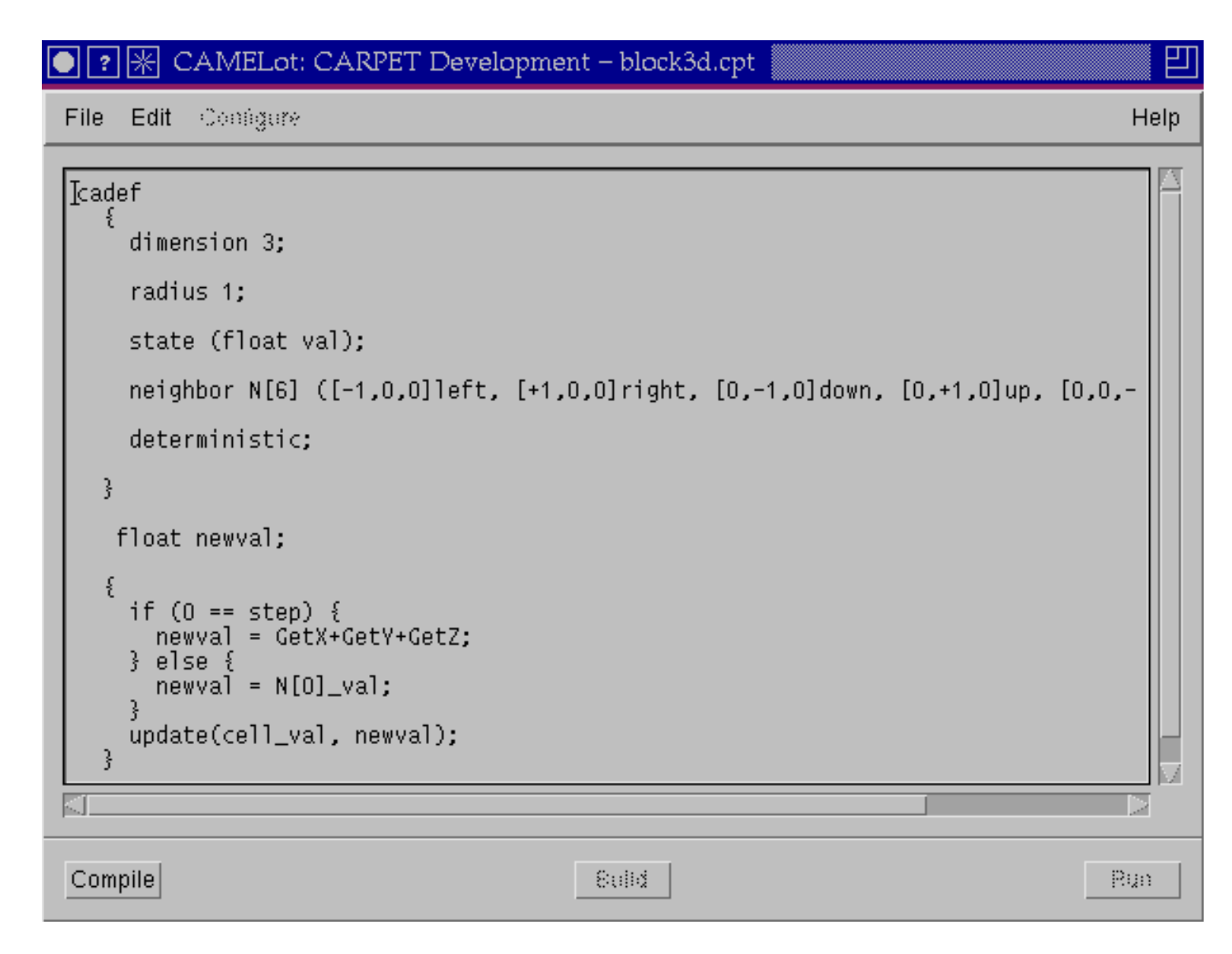

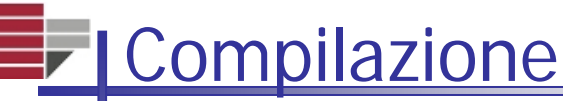

**Dopo** aver scritto il programma in Carpet (\*.cpt) bisogna compilarlo. Camelot genera un file \*.c per essere successivamente linkato con varie libreria (MPI, etc) per ottenere un eseguibile.

**CARPET** compilation successful

Dismiss

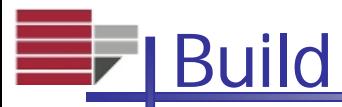

## **Per genera l'eseguibile bisogna specificare** le dimensioni dell'AC (es. 100x100), i numeri di processori (1!), etc

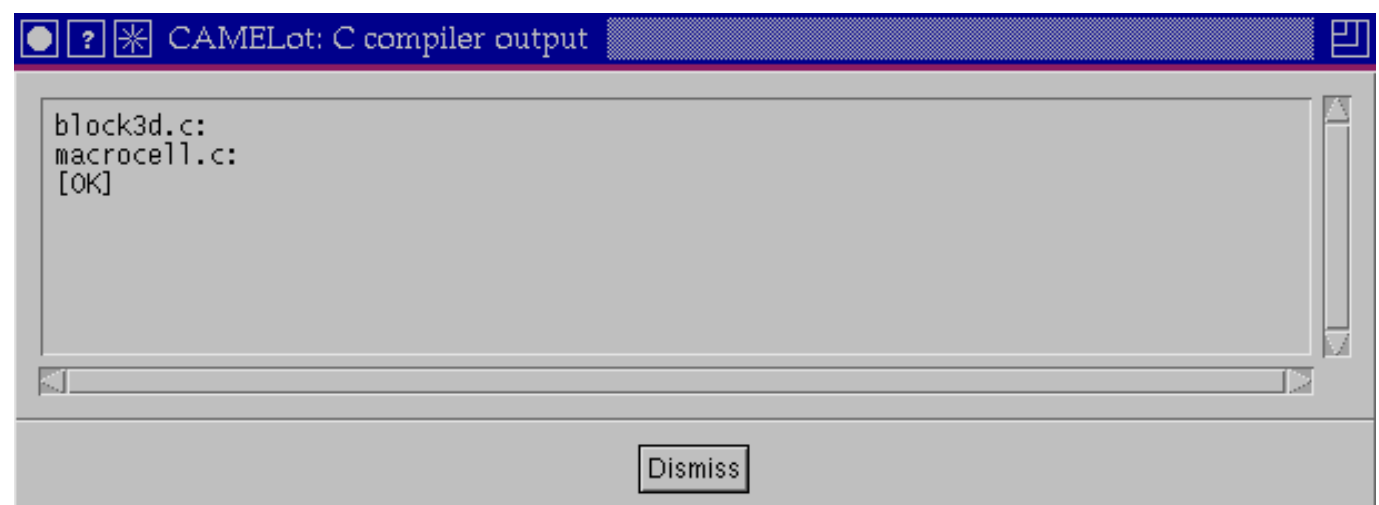

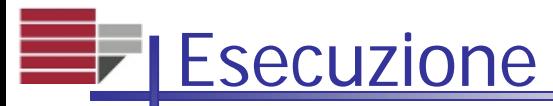

#### Se tutto è andato a buon fine, si fa girare l'eseguibile con RUN

- GO e LOOP eseguono l'AC per un certo numero di passi; PAUSE per pausa; RESUME per riprendere
- VISUALISE visualizza uno stato dell'AC

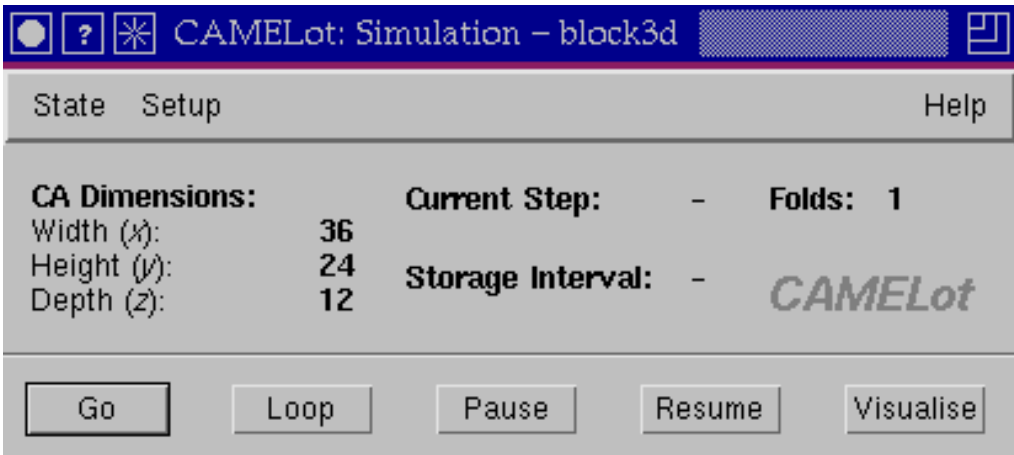

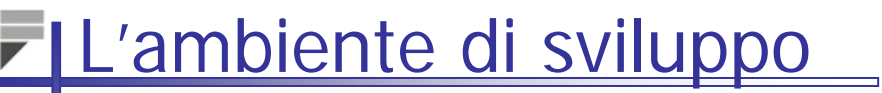

### **Menu FILE**

## Aprire, salvare, salva come, carica configurazione, salva configuarazione, esci

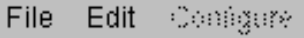

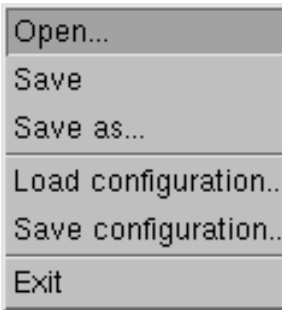

Help

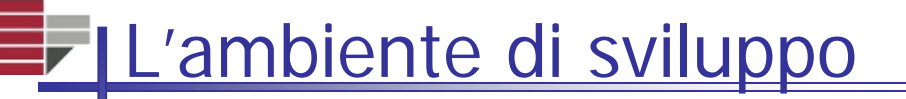

## Menu EDIT

## Cut, Copy, Paste, Find, Find Next, Replace

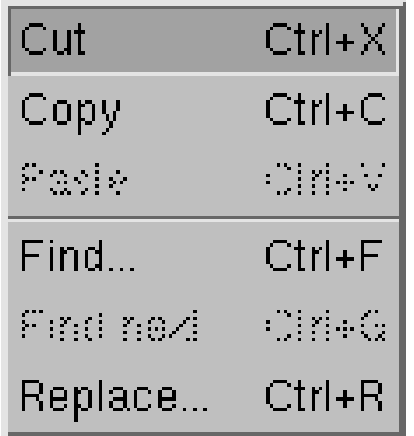

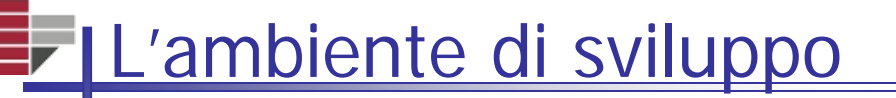

## Menu CONFIGURE Serve per "configurare" l'AC

Automata dimensions...

Number of processes...

Number of folds...

C compiler command line...

MPI run command...

Timing output...

## **Erich Errori di compilazione**

**E** Vengono individuati se l'utente ha commesso errori di sintassi del programma CARPET

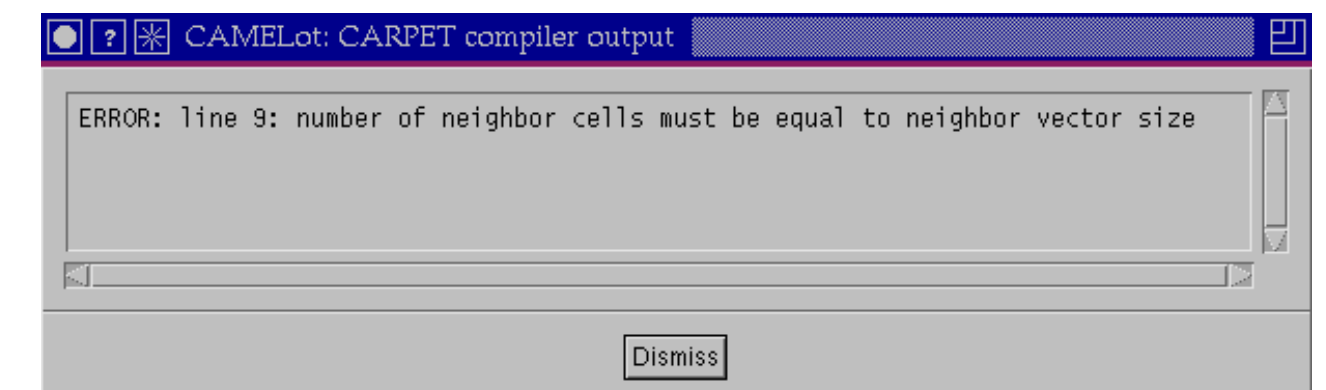

### Errori di BUILD

## Il Build compila e fa il link del programma \*.c (generato dalla compilazione) con il codice vero e proprio del motore CA

Jniversità della Calabria

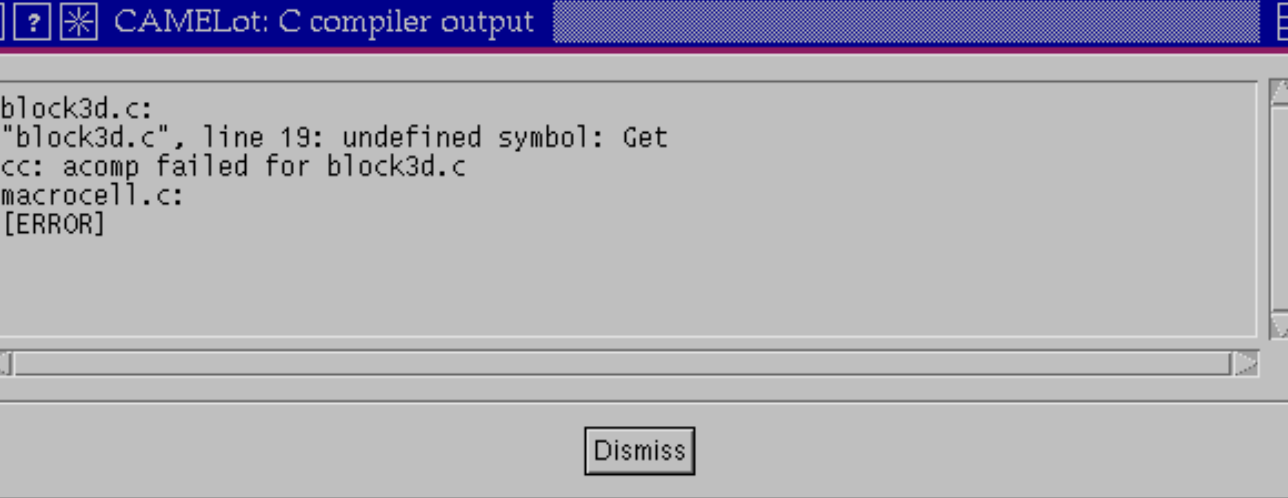

## Facendo il Run viene visualizzata la finestra di simulazione

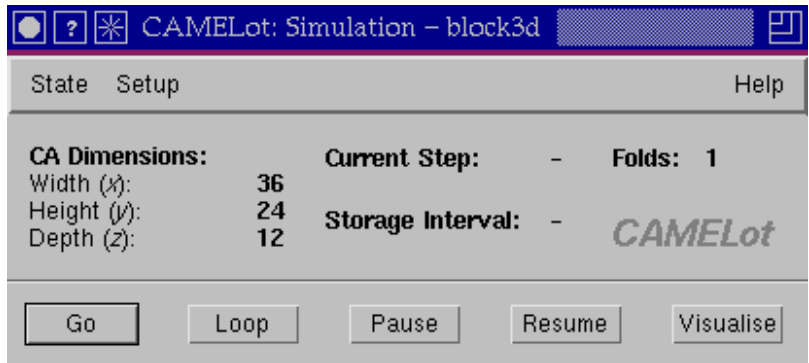

## **E**Esso è composto da un menu, una parte descrittiva dell'AC e da vari bottoni.

**Menu STATE: permette di caricare on E**-Menu STATE: permette di caricare o salvare, singoli sottostati o configurazioni dell'AC in esame.

- Gli stati hanno estensione \*.cmt
- **E**-Le configurazioni hanno estensione \*.cpj
	- Una tipica configuazione contiene informazioni quali, numero di dimensioni, numero di generazioni, numero di stati, etc

**Menu SETUP** 

Tra l'altro, permette di settare:

Il numero di passi da eseguire, numero di passi di salvataggio, editare uno stato, etc.

> Set number of steps... Set storage interval... Edit substate... Parameters... Folding...

Min/max substate values...

**E**Editare uno stato

E' possibile editare (modificare) il valore dei singoli stati che compongono un'AC

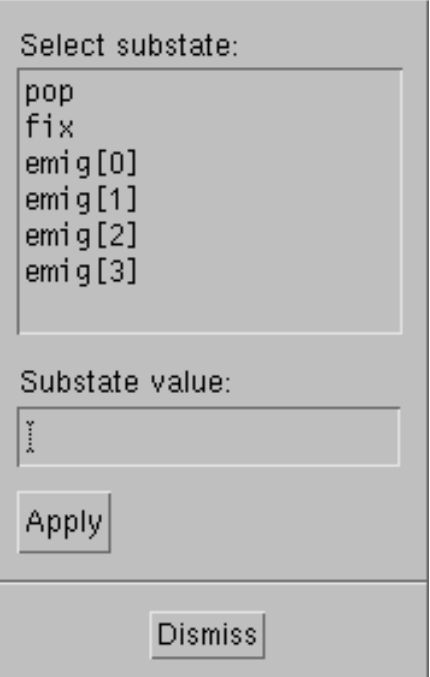

## Finestra di Esecuzione

**In questa finestra vengono visualizzati le** dimensioni dell'AC, il passo corrente, il passo di salvataggio dati e i folds (bilanciamento del carico)

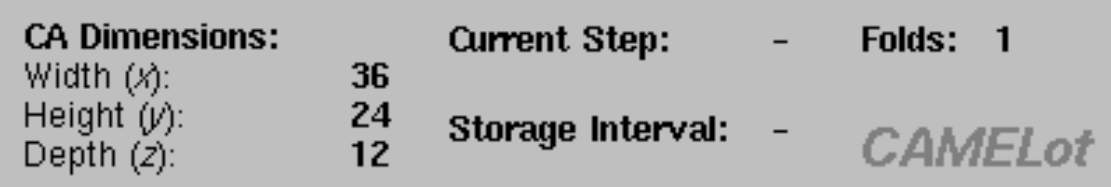

## Finestra di Esecuzione

- GO: VAI! …fino al passo specificato nel menu Setup
- LOOP: VAI! ...per sempre (!)
- **E** PAUSE: Pausa!
- **RESUME: Ripristino!**
- VISUALISE: Visualizza AC (1D, 2D, 3D)

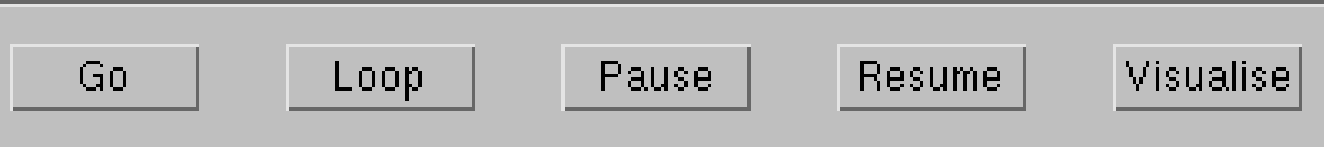

#### Visualizzazione

**11** The CA: La visualizzazione contiene linee orizzontali che corrispondono all'AC. In orizzontale viene visualizzato il "trascorrere del tempo"

**2D CA: Visualizzazione ortogonale** semplice

**3D CA: Possibilità di visualizzare gli** stati in modo ortografico, oppure isometrico (l'utente fissa il piano x,y o z)

## Linguaggio CARPET

- CARPET e' un linguaggio per la definizione di modelli AC e le loro funzioni di transizioni. E' basato su una estensione di ANSI C.
- L'utente deve specificare la funzione di transizione di **una** cella generica
- **Possibilità di specificare diversi stati,** vicinati, etc
- Le parti che compongono un programma Carpet sono:
- 1. Sezione dichiarazione AC
- 2. Funzione di Transizione
- 3. (opzionale) Funzione di ottimizzazione

## **E-ILayout generale**

cadef declarations

{

{

}

[

{

}

]

} [transition function local variable declarations and subroutine prototypes]

transition function code

[*transition function subroutines*]

steering

steering function code

La funzione di transizione

## E' composto da istruzioni C (tranquilli, NON  $C_{++}$  !!!!!

In aggiunta, le seguenti istruzioni CA:

cell\_substate DimX, DimY, DimZ GetX, GetY, GetZ **NFolds NProcs** random() randomise() srandom() step update() parameter references

## Definizione di AC - Esempio

```
cadef{
    declaration;
    declaration;
      ...declaration;
}
```
#### dove *declaration* può essere:

deterministic //(AC "deterministici") dimension // numero di dimensioni dell'AC neighbour // vicinato parameter // lista parametri globali radius // raggio vicinato region // serve nell'ottimizzazione state // stati (char, int, float, double, (array di…)

threshold // serve nell'ottimizzazione

## Definizione di AC - Esempio

```
cadef
     dimension 3;radius 1;region Inside (start+1:end-2, :,:);
     state (float val; int val2);
     neighbour N[6] ([-1,0,0]left,[1,0,0]right,
       [0,-1,0]down,[0,1,0]up,[0,0,-1]in, [0,0,1]out);
     parameter (pi 3.14159);
     deterministic;threshold (cell val == 3);
```
{

}

## Definizione di AC

dimension <n>

radius <n>

```
state <substate_list>
```
neighbor <neigh name> <pattern>

```
parameter <parameter_list>
```
#### ES:

```
state (short temp, quota; float volume);
```

```
neighbor Neumann[4]([0,-1]North,[-1,0]West, [0,1]South, 
[1,0]East);
```
### Funzione di transizione

## Si scrive in C, ma per *accedere* ai valori degli stati (sottostati) dell'AC si usa l'struzione cell\_sottostato

Es:

```
cadef{
```
}

```
state (float temp);
```
float val;val = cell\_val+3; Funzione di transizione

**Per aggiornare il valore di un sottostato** si usa:

update(cell\_substate, value)

Es:

 $val=10;$ update(cell\_stato, val);

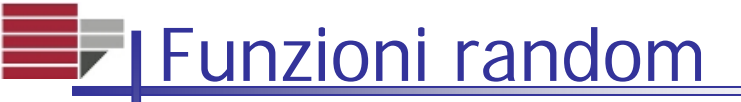

# $\blacksquare$ random(n)

Ritorna un numero casuale tra 0 e n

 $\equiv$  randomise() Genera un nuovo seed

**s** srandom(seed)

Come sopra, ma l'utente specifica il seed

## Il Gioco della Vita

- Il gioco della vita di Conway (Matematico inglese), forse il più famoso tra gli "automi cellulari", si è rivelato un vero e proprio universo in miniatura. Nonostante l'estrema semplicità delle leggi che lo regolano, sulla griglia dell'universo di Conway è possibile assistere ad un ribollire di configurazioni caotiche, dalle quali talvolta affiorano forme di vita anche estremamente complesse.
- Una cella accesa rimane accesa se nelle 8 celle adiacenti ci sono 2 o 3 celle accese, si spegne se ce ne sono di più o di meno.
- Una cella spenta si accende se nelle 8 celle adiacenti ci sono 3 celle accese, rimane spenta se ce ne sono di più o di meno.
	- S23/B3
	- Con grande stupore, configurazioni più o meno casuali di pochi pixel si sono rivelate vere e proprie forme di vita, addirittura di riprodursi (caos).

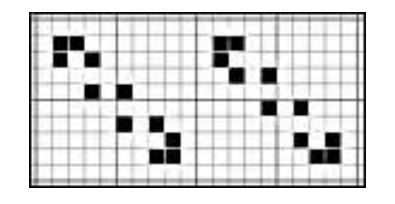

Rasoio (periodo 2)

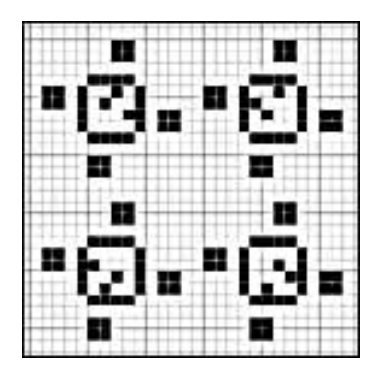

Tavola da biliardo (periodo 2)

http://psoup.math.wisc.edu/Life32.html

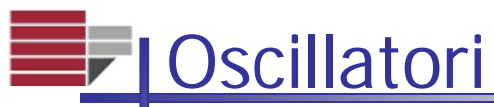

Nel Gioco della Vita compaiono dei modelli che hanno dei comportamenti particolari. Gli oscillatori sono delle figure che assumono negli istanti successivi solo due configurazioni una consecutiva all'altra all'infinito.

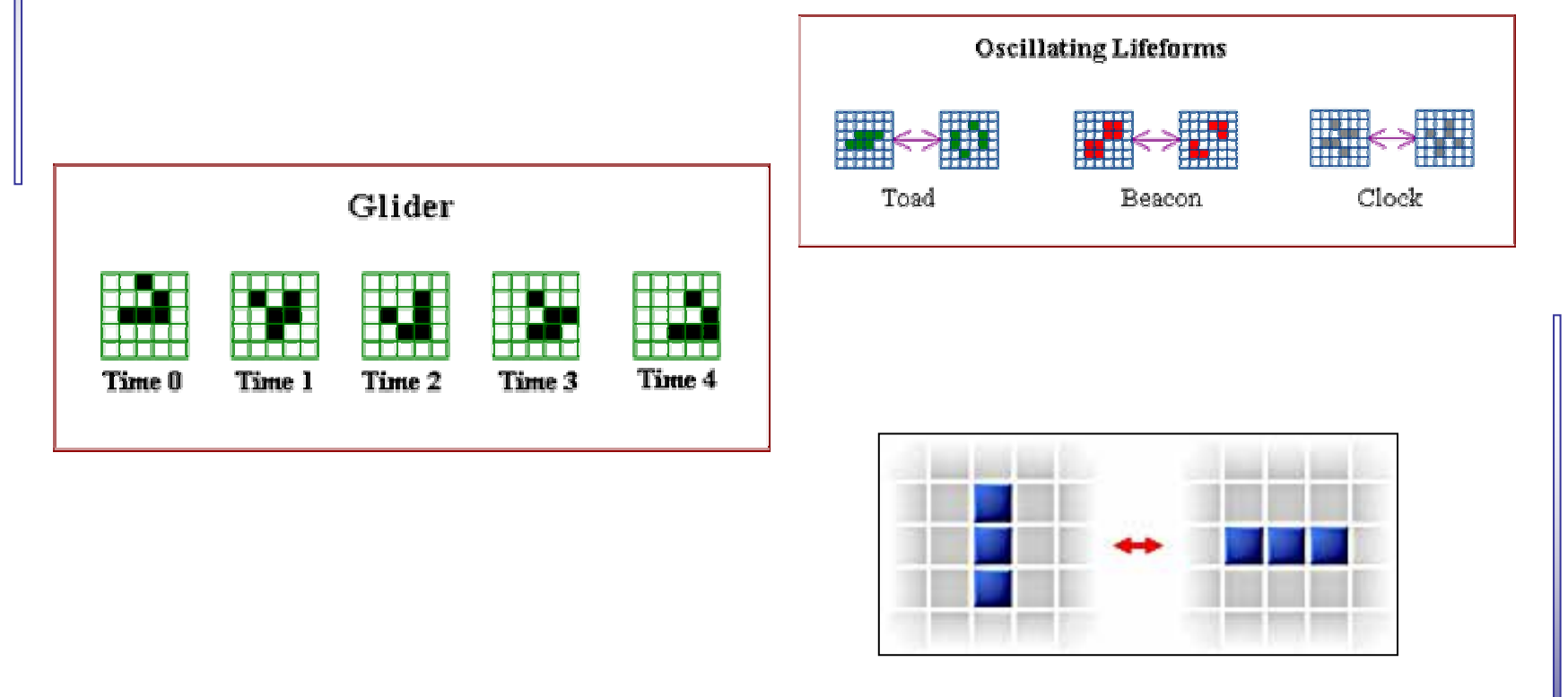

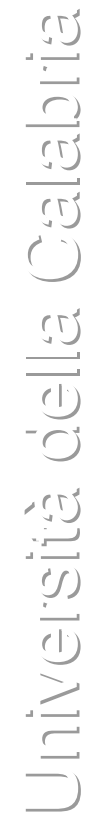

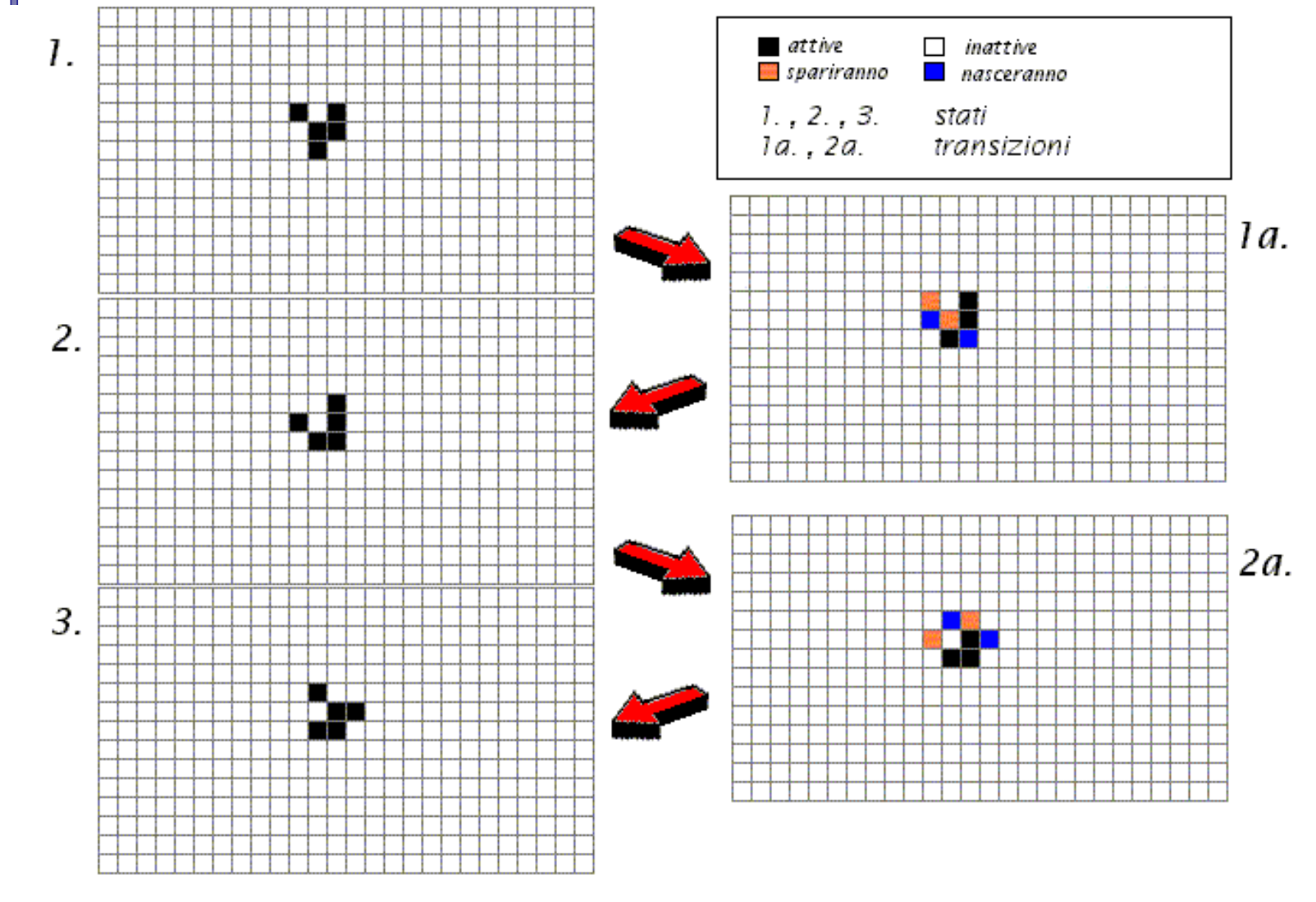

**E**<sub>r</sub> Glider

## Gioco della Vita – Definizione CA

```
/* Conway's Game of Life implementation
 ** caricare life100_100rand!!!!!
 * */
#define alive 1
#define dead 0
cadef
  {
    dimension 2;
    radius 1;
    state ( int life );
    neighbor Moore[] ( [ 0,-1], [-1,-1], [-1, 0], [-1, 1],
                        [ 0, 1], [ 1, 1], [ 1, 0], [ 1, -1] );
```
}

## Gioco della Vita – Funzione di Transizione

```
int i;
int sum;{
  sum = 0;
  for( i=0 ; i<8; i++)
      sum = Moore[i]_life + sum;
  if ( sum == 3 || ( sum == 2 && cell_life == 1) )
      update (cell_life, alive);
  elseupdate (cell_life, dead);
}
```
## Configurazioni iniziali

- Una volta compilato il programma, si può eseguire una configurazione iniziale dell'AC in due modi:
- 1. Tramite settaggio esplicito dei parametri e dei sottostati (edit substate)
- 2. Caricare una configurazione iniziale (valori iniziali di parametri + sottostati), generato tramite un programma C.

### Esempio di generatore di configurazione (Life)

- Il programma deve generare due tipi di file, un \*.cpj e tanti \*.cmt per quanti sono gli stati dell'AC (Es. Life (1 stato!!!): un file life1.cpj e un file life1.cmt )
- Il file life1.cpj deve contenere 8 dati di tipo int, e cioè, in ordine:
- 1.Dimensioni AC
- 2.Dimx
- 3.Dim y
- 4.Dimz
- 5.Generazione (passo) AC
- 6.Numeri sottostati
- 7.Numero folds (1)
- 8.Numero parametri globali (OBBLIGATORIO!) + lista param

## Esempio life1.cpj

```
#define dimx 100
#define dimy 100
#define dimz 1
```

```
…
```

```
FILE *fid;
```
dimensions=2;

generation=0;

n\_sottostati=1;

n\_fold=1;

 $n$  parametri=1;

typedef struct {float zero;} Parametri; //parametro fittizio, sigh!!! Parametri prm;

#### …

fid=fopen("life1.cpj","wb"); fwrite(&dimensions,sizeof(int),1,fid); fwrite(&d\_dimx,sizeof(int),1,fid); fwrite(&d\_dimy,sizeof(int),1,fid); fwrite(&d\_dimz,sizeof(int),1,fid); fwrite(&generation,sizeof(int),1,fid); fwrite(&n sottostati,sizeof(int),1,fid); fwrite(&n\_fold,sizeof(int),1,fid); fwrite(&n\_parametri,sizeof(int),1,fid); fwrite(&prm.zero, sizeof(float),1,fid);

## FIEsempio life1.cmt

```
int life[dimx][dimy];
```

```
…
```
…

```
FILE *fid;
```
#### …

```
for(i=0;i\leq dimx;i++)
```

```
for(j=0:j<dimy;j++)
```
life[i][j]=rand()%2 // inizializzazione random

#### …

```
fid=fopen("life1.cmt","wb");
for(j=0;j<dimy;j++){
 for(i=0;i\leq dimx;i++)fwrite(&life[i][j],sizeof(int),1,fid); //stato di tipo int
  }
```
fclose(fid);